2024/06/03 13:06 1/2 Cover

## **Table of Contents**

https://wiki.libraries.coop/ Printed on 2024/06/03 13:06

2024/06/03 13:06 1/1 Cover

## Cover

[French: Couverture]

We keep the cover image at the beginning of the book.

Before you write your Alt-text you need to do the following:

- Make sure the image is set to inline with text:
  - right click the image
  - ∘ Select Wrap Text > In Line with Text
- Resize the image to the page as necessary. See How to Resize Images in Word for how to do this.

Here is a demo to show you how to set up the Cover page.

Software can only detect and properly read the Alt-text associated with an image when it is placed In Line with Text.

For instructions on how to write Alt-text go to Covers in the Image section.

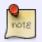

Most books still have a title page that goes after the Cover. See Title Page for how to format this section.

## Return to main eText Page

From:

https://wiki.libraries.coop/ - BC Libraries Coop wiki

Permanent link:

https://wiki.libraries.coop/doku.php?id=public:nnels:etext:cover-page&rev=1650901889

Last update: 2022/04/25 15:51

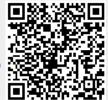